# **Tips and Tricks for Windows 8.1**

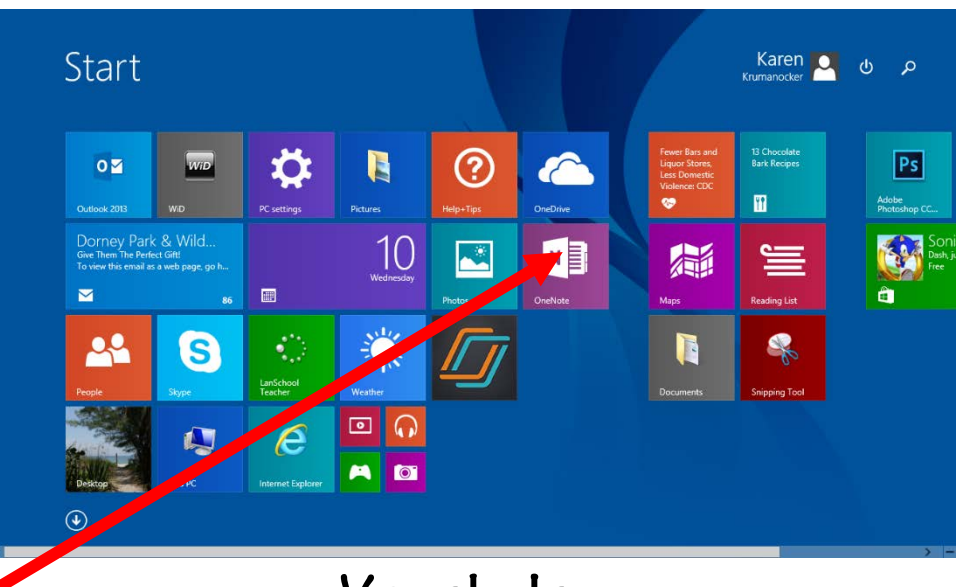

**Vocabulary**

**Tiles- the image you see above. Access them by clicking the flying windows key**

**Flying Windows Key- the key on the bottom left of your keyboard with a picture of windows.**

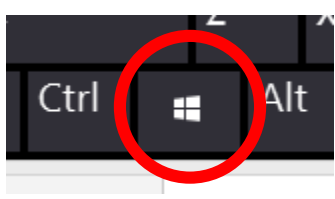

**Pin to Start- means add a square to the tile screen.**

**Pin to Taskbar- means to place an icon for a frequently used** 

**program on the bottom task bar.** 

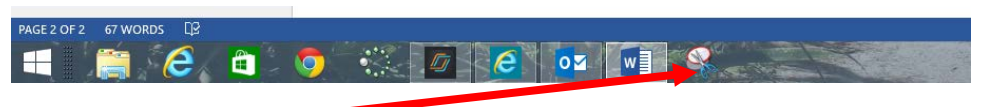

**Charms- Accessed by moving the mouse to the top-right side of any screen and then moving down. The charms allow you to search within a program or application.**

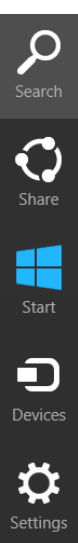

## **Know Your Screen : Hot Corners**

**The different corners of the screen are considered "hot corners." When you move the mouse to these corners, you have access to different options.**

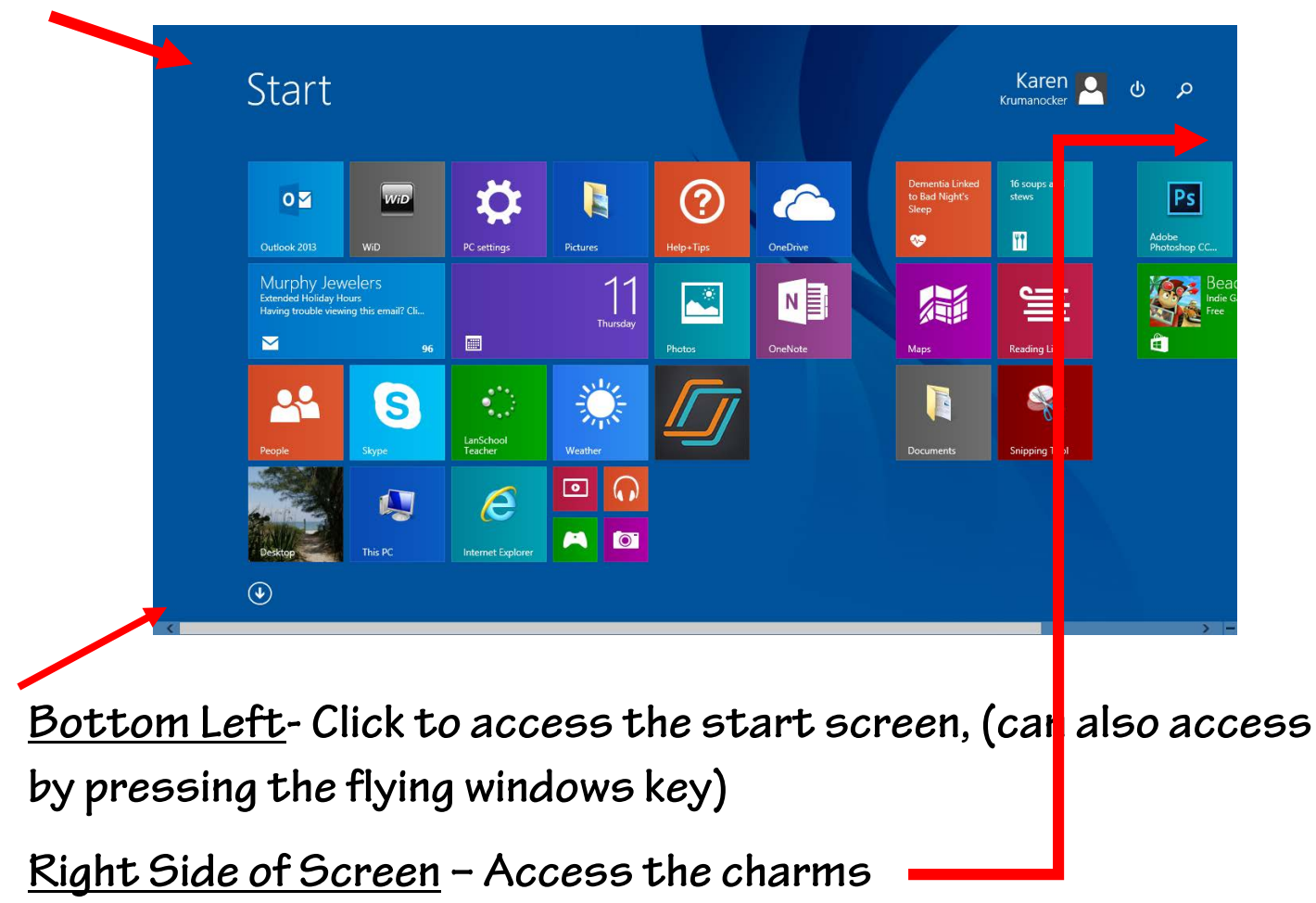

## **Top Left- Displays all running apps**

## **Accessing Apps and Pinning to the Start Screen**

**To see a list of the apps installed on your computer, click the down arrow on the tile screen or swipe up with your finger.**

**To pin an app to the start screen, right-click the app and select pin to start.**

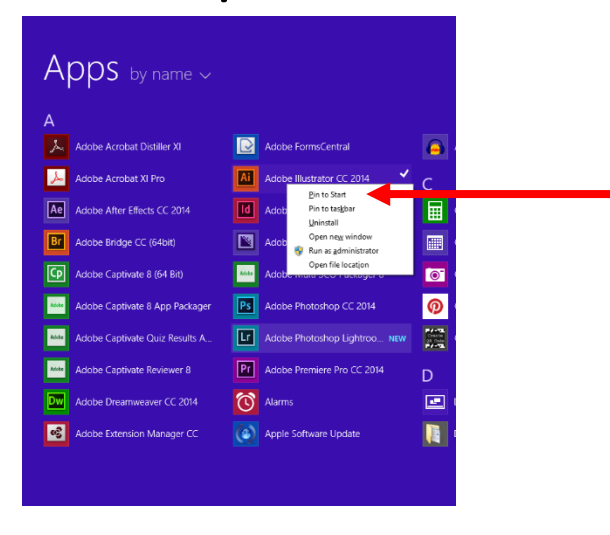

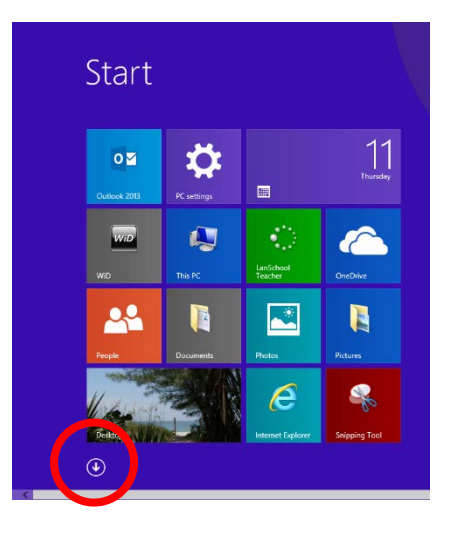

## **Customizing Tiles**

**Customize size:**

- **Right-click on the tile**
- **Click resize**
- **Choose desired size**

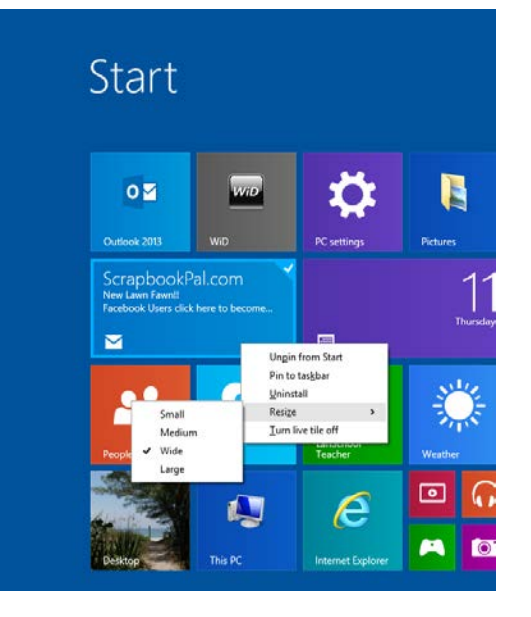

**Customize Location:**

**Left-click tile and drag to desired location.**

**Naming Groups:**

- **Right click above the group.**
- **Click Name groups**
- **Type in name for each group**

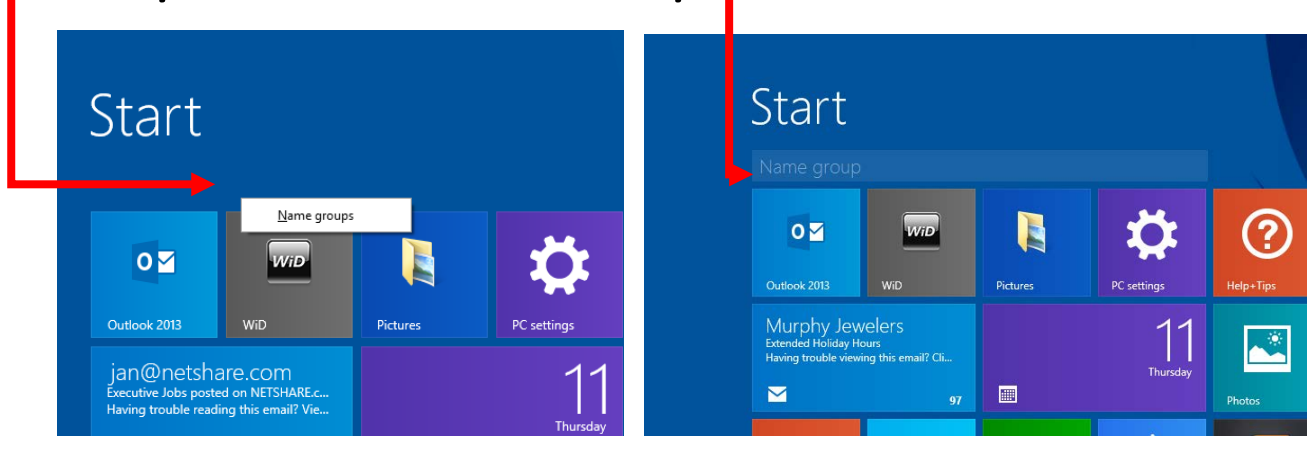

## **Setting the Start Screen Background**

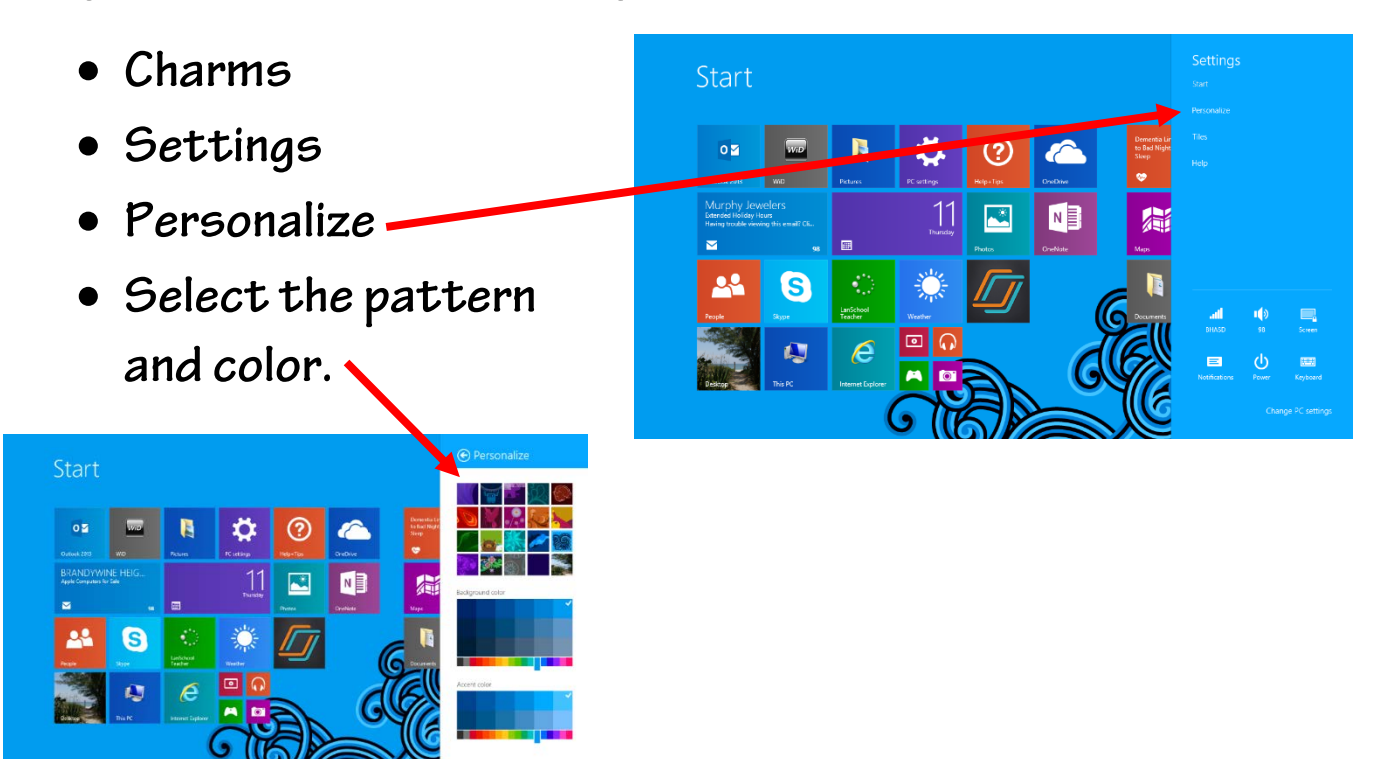

#### **Setting a Picture Password**

Start • **Charms** ☆  $\epsilon$  $\circ$  3  $\mathbf{B}$  $\odot$ • **Settings**  $\overline{11}$  $\blacksquare$ NB 霜 • **Change PC Settings** 22 G • **Users**  $\mathbb{R}$ • **Click Picture Password** • **Click Add under Picture**   $\Theta$  Accounts ettings are managed by your system ad Password **Password.** To change your domain password, press Ctrl+Alt+Del  $\label{eq:change} \begin{tabular}{c} \multicolumn{3}{c}{\textbf{Change}}\\ \multicolumn{3}{c}{\textbf{Change}}\\ \multicolumn{3}{c}{\textbf{Change}}\\ \multicolumn{3}{c}{\textbf{Change}}\\ \multicolumn{3}{c}{\textbf{Change}}\\ \multicolumn{3}{c}{\textbf{Change}}\\ \multicolumn{3}{c}{\textbf{Change}}\\ \multicolumn{3}{c}{\textbf{Change}}\\ \multicolumn{3}{c}{\textbf{Change}}\\ \multicolumn{3}{c}{\textbf{Change}}\\ \multicolumn{3}{c}{\textbf{Change}}\\ \multicolumn{3}{c}{\textbf{Change}}\\ \multicolumn{3}{c}{\textbf{$ Picture password Sign in to your PC using a favorite photo  $Add$ PIN • **Verify your account by**  Sign in quickly with a four-digit number<br>Add **typing in your**  Password policy Password is not required when waking this PC from sleep Change **password.**OK Cancel

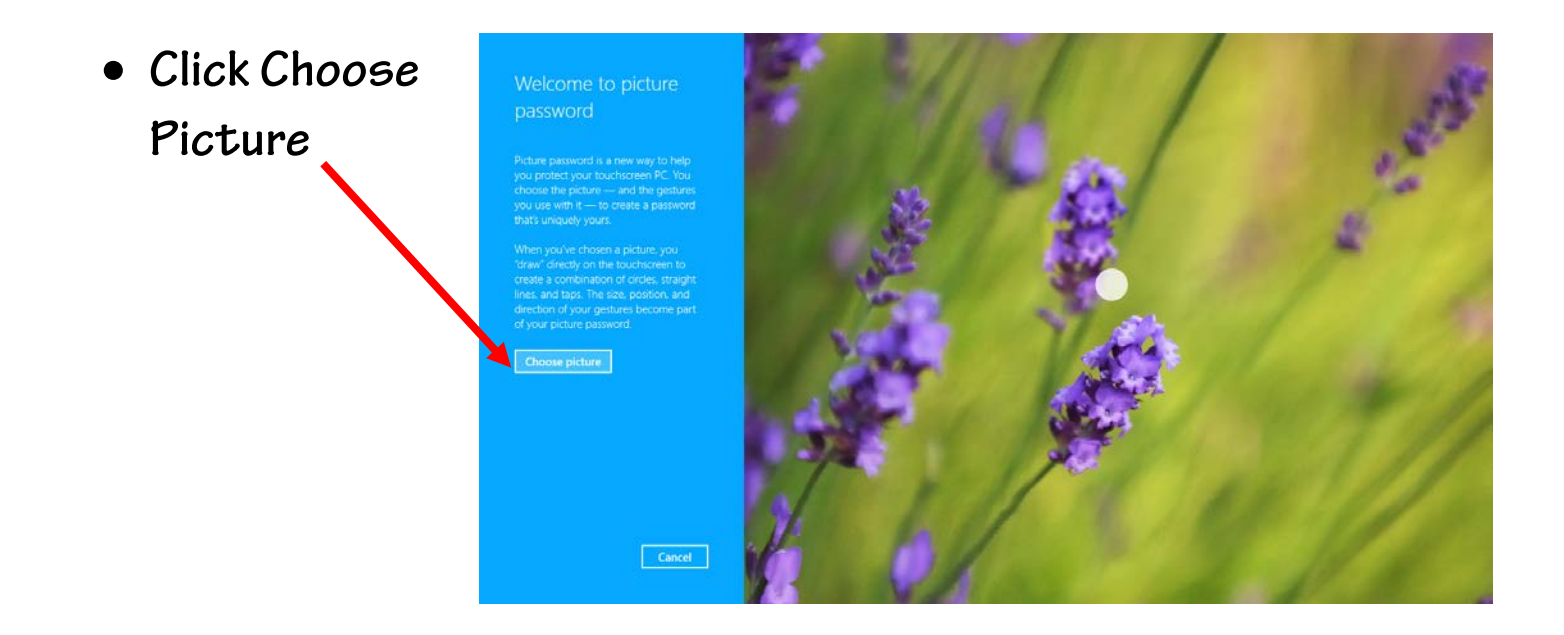

- **Browse your pictures and make a selection.**
- **Click Use this picture.**

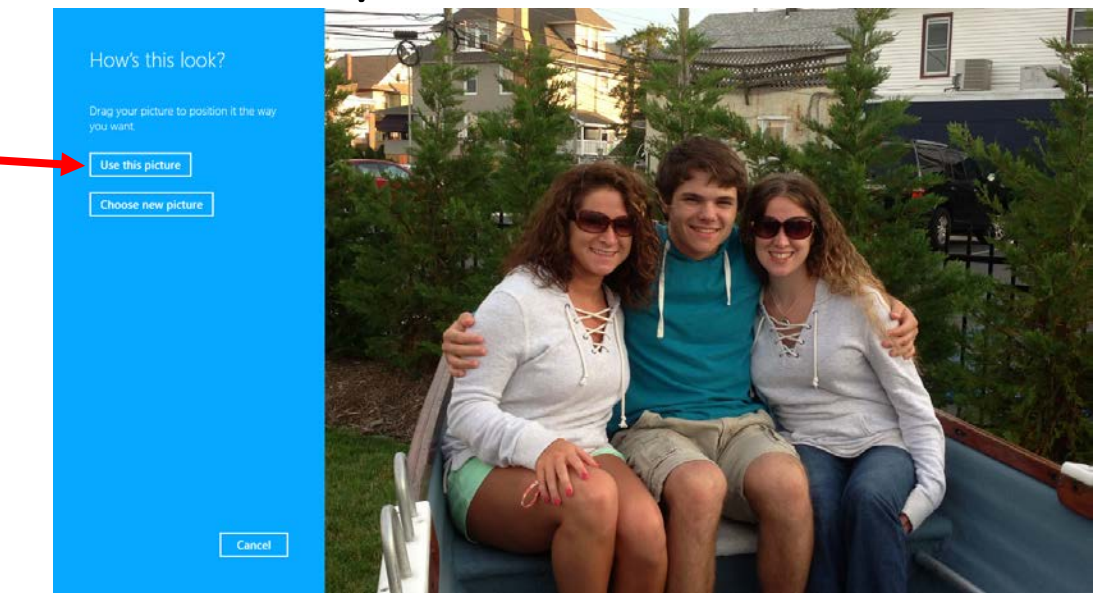

- **You need to make 3 gestures on your picture, and you will need to remember the order of them and the direction you moved. In my picture, I will click on each person's nose.**
- **The computer will ask you to create the gestures a second time. After you repeat them, click finish.**